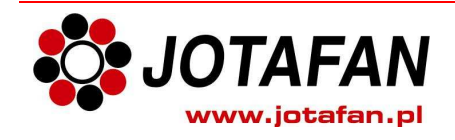

# **Podstawy obsługi sterownika WGJ-8 systemu automatycznego ważenia drobiu.**

# **Opis podstawowych funkcji przycisków**

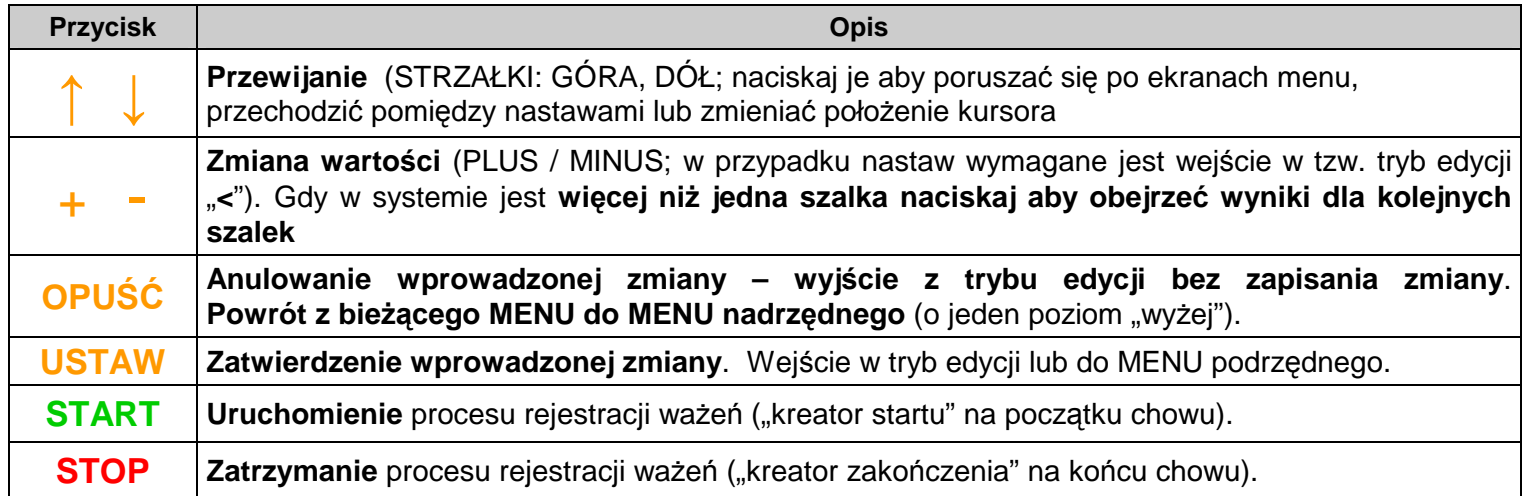

## **Opis znaczenia lampek kontrolnych**

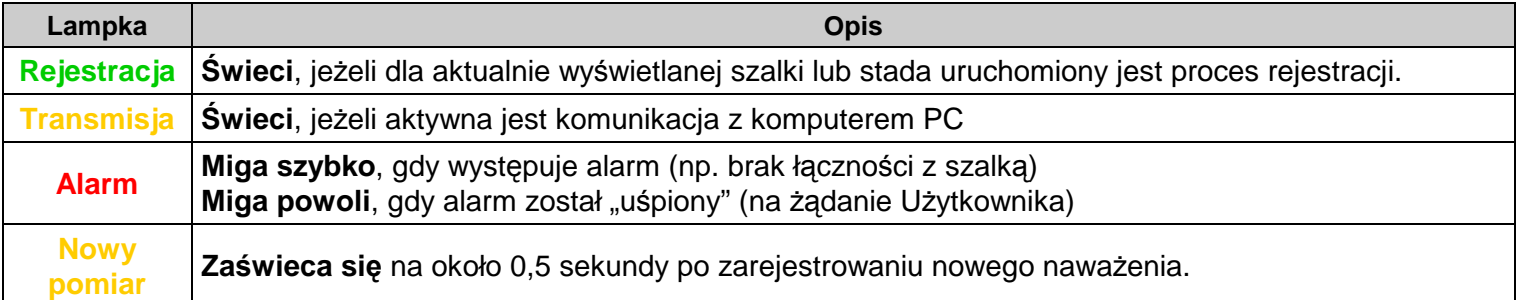

## **Opis wy***ś***wietlanych symboli**

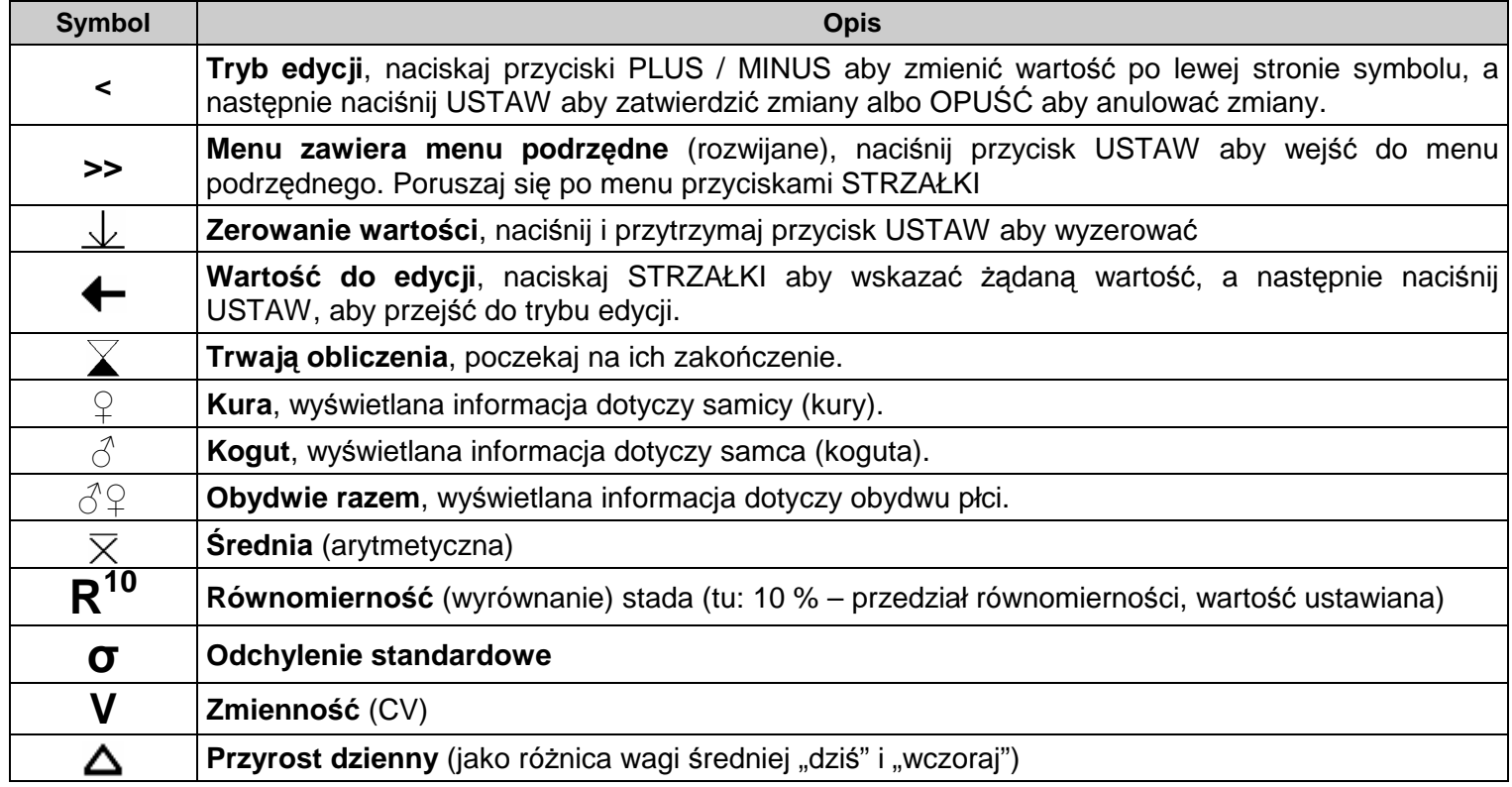

### **Ekran spoczynkowy**

**Ekran spoczynkowy** (rysunek obok) to miejsce na najwyższym poziomie menu, do którego łatwo powrócisz naciskając przycisk OPUŚĆ.

Tutaj zobaczysz dzień wieku stada (w/g kalendarza), liczbę ważeń oraz średnią i ostatnie naważenie dla wybranej szalki (aby zmienić na kolejną szalkę naciśnij PLUS albo MINUS).

Tylko będąc w tym miejscu możesz uruchomić lub zatrzymać proces rejestracji. Stąd też najwygodniej jest rozpocząć "wędrówkę" po menu sterownika według schematu w instrukcji obsługi.

## **Uruchomienie procesu rejestracji** (na pocz*ą*tku chowu)

Sprawdź, czy lampka **Rejestracja** jest zgaszona. Jeśli nie – wykonaj czynności "Zatrzymanie procesu rejestracji" aby zakończyć poprzednią rejestrację i zgasić lampkę

Jeżeli nie wyświetla się ekran spoczynkowy – naciskaj OPUŚĆ aby go wyświetlić.

Naciśnij START aby uruchomić kreatora startu rejestracji, na ekranie pojawi się nazwa stada, dla którego chcesz uruchomić rejestrację. Naciśnij USTAW aby zatwierdzić albo wybierz właściwe (PLUS, MINUS) i zatwierdź USTAW – pojawi się ekran "wiek stada"

Naciśnij STRZAŁKA DÓŁ aby przejść dalej albo w celu zmiany naciśnij USTAW aby przejść do trybu edycji startowego wieku stad, naciskaj PLUS albo MINUS aby zmienić i zatwierdź USTAW, a następnie naciśnij STRZAŁKA DÓŁ – pojawi się ekran "Obsada początk."

Naciśnij STRZAŁKA DÓŁ aby przejść dalej albo w celu zmiany naciśnij USTAW aby wybrać odpowiednią wartość, naciskaj PLUS albo MINUS aby zmienić i zatwierdź USTAW, a następnie naciśnij STRZAŁKA DÓŁ – pojawi się ekran "Płeć stada"

Naciśnij STRZAŁKA DÓŁ aby przejść dalej albo w celu zmiany naciśnij USTAW aby przejść do trybu wyboru płci, naciskaj PLUS albo MINUS aby zmienić i zatwierdź USTAW, a następnie naciśnij STRZAŁKA DÓŁ – pojawi się ekran "Krzywe wag wzorcowych"

Naciśnij STRZAŁKA DÓŁ aby przejść dalej albo w celu zmiany naciśnij USTAW aby przejść do trybu wyboru krzywej wag wzorcowych odpowiedniej dla Twojego stada. Naciskaj PLUS albo MINUS aby zmienić i zatwierdź USTAW, a następnie naciśnij STRZAŁKA DÓŁ – pojawi się ekran "START uruchamia rejestrację !."

Naciśnij START aby uruchomić rejestrację: wyświetli się napis "REJESTRACJA ROZPOCZETA" i jeśli jest tylko jedno stado (albo ostatnie z zestawu) – zapali się lampka **Rejestracja**, i wyświetli napis "Wszystkie stada są rejestrowane", a następnie ekran spoczynkowy – proces uruchamiania rejestracji jest zakończony.

W przypadku większej liczby stad sterownik zaproponuje uruchomienie rejestracji dla kolejnego stada – w tym celu powtórz od początku procedurę "Uruchomienie procesu rejestracji" albo naciśnij OPUŚĆ aby zakończyć.

### **Zatrzymanie procesu rejestracji** (po zako*ń*czeniu chowu)

Upewnij się, że trwa rejestracja (lampka **Rejestracja** świeci się). Jeśli tak - naciśnij STOP aby uruchomić kreatora zatrzymania rejestracji po zakończeniu chowu – pojawi się ekran "Stop. rejestr.", a na nim nazwa stada, dla którego chcesz zatrzymać rejestrację. Naciśnij USTAW aby zatwierdzić albo wybierz właściwe (PLUS, MINUS) i zatwierdź USTAW – pojawi się ekran "Zatrzymać rejes." Jeżeli nie chcesz zatrzymać rejestracji – naciśnij OPUŚĆ.

Naciśnij PLUS aby zmienić na TAK, a następnie naciśnij USTAW aby potwierdzić - rejestracja zostanie zatrzymana, a sterownik pokaże ekrany: "Trwają obliczenia" oraz "Rejestracja zatrzymana", a lampka **Rejestracja** zgaśnie.

W przypadku większej liczby stad sterownik zaproponuje zakończenie rejestracji dla kolejnego stada – w tym celu powtórz od początku procedurę "Zatrzymanie procesu rejestracji" albo naciśnij OPUŚĆ aby zakończyć.

#### **Bardzo wa***ż***ny ekran !**

Ten ekran (rysunek obok) zobaczysz naciskając STRZAŁKA GÓRA jeden raz gdy jest wyświetlany ekran spoczynkowy. Tutaj wyświetlany jest bieżący (kalendarzowy) dzień wieku stada oraz wiek stada wynikający z wagi średniej w odniesieniu do krzywej wzorcowej. Z reguły stado utrzymuje się równolegle do krzywej wzorcowej (np. 1 dzień i 8 godzin). Jeśli wiek wynikający z wagi średniej zacznie się zmniejszać (ptaki stają się coraz lżejsze – natychmiast reaguj ! Może to być początek choroby, niewłaściwa pasza, itp. Pod koniec chowu brojlera (klika ostatnich dni) najcięższe ptaki mniej chętnie się ważą, co skutkuje nieco niższą pokazywaną średnią, niż jest w rzeczywistości. Pamiętając wiek stada wynikający ze średniej z poprzednich dni możesz doprecyzować średnią wagę przy zdaniu stada.

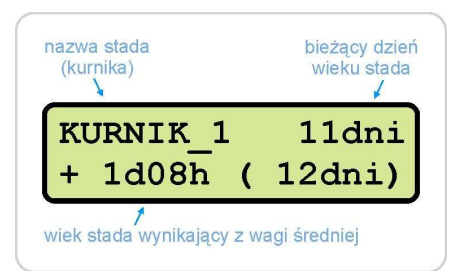

#### bieżący dzień liczba ważeń numer szalki wieku stada w bieżącym dniu  $S_{Z}$  $1\;D:$  $10$ 3920 ś  $0.253$  $k\alpha$ .278  $\Omega$ *f*<br>srednia ostatnio zważona

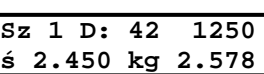

**Start rejestr. "STADO001" <**

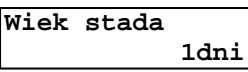

**Obsada początk. 10000szt.**

**Płeć stada mieszane**

**Krzywe wag wzor. COBB\_500**

**START uruchamia rejestrację ! Rejestracja** 

 **ROZPOCZęTA Wszystkie stada** 

**są rejestrowane.**

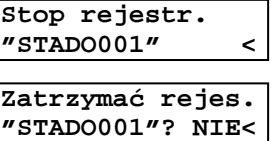

**Zatrzymać rejes. "STADO001"? TAK<**

> **Trwają oblicz. proszę czekać.**

 **Rejestracja ZATRZYMANA**